## **How can you create Job Chains?**

## What is Job Chaining?

SQL Enterprise Job Manager allows you to tie several jobs together across multiple SQL Server instances. A Job Chain lets you create dependencies among jobs and schedule their execution in one server or across multiple servers. You can define your desired execution sequence so that you identify which jobs you want to run after another.

## How do you access the Job Chains view?

To access the **Job Chains** view, go to the **Jobs** tab, and select **Job Chains** from the options available on the top right corner.

## How are Job Chains Scheduled?

When you create a Job Chain, you specify a root job for which you define a schedule. The following jobs run according to the execution status of the preceding job.

Click the following sections to know what information is available on the monitored Job Chains view, what actions you can perform on Job Chains, how to add a new Job Chain, and how to use the Job Designer to create Job Chains.

- **[Information available on the Monitored Job Chains view](https://wiki.idera.com/pages/viewpage.action?pageId=8125087893)**
- **[Actions you can perform on Job Chains](https://wiki.idera.com/pages/viewpage.action?pageId=8125087894)**
- [Add a new Job Chain](https://wiki.idera.com/display/SEJM20/Creating+a+new+Job+Chain)
- **[Using the Job Designer](https://wiki.idera.com/display/SEJM20/Creating+a+Job+Chain+through+the+Designer)**

SQL Enterprise Job Manager monitors and manages your SQL Server agent jobs. [Learn more](https://www.idera.com/productssolutions/sqlserver/sql-server-agent-job/) > >

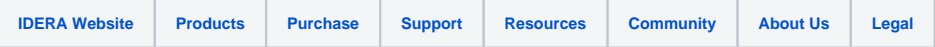